# **Jak utworzyć klasę?**

**na bezpłatnej platformie Lingos**

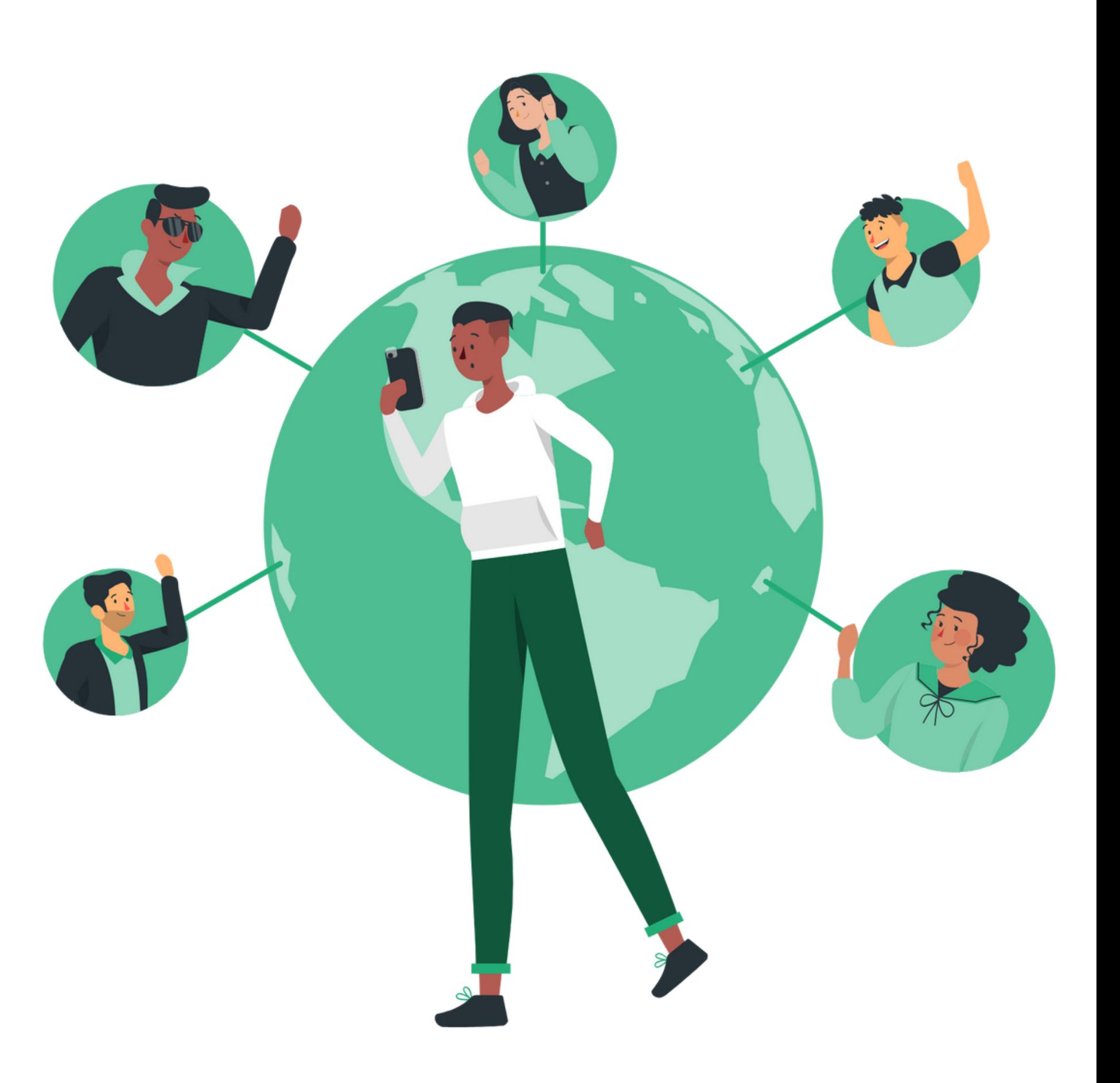

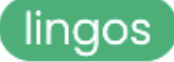

Klasy Zestawy słów Foldery Testy

#### W :amy na pokładzie!

Twoje ronto zostało aktywowane. Cieszymy się, że dołączasz do nas!

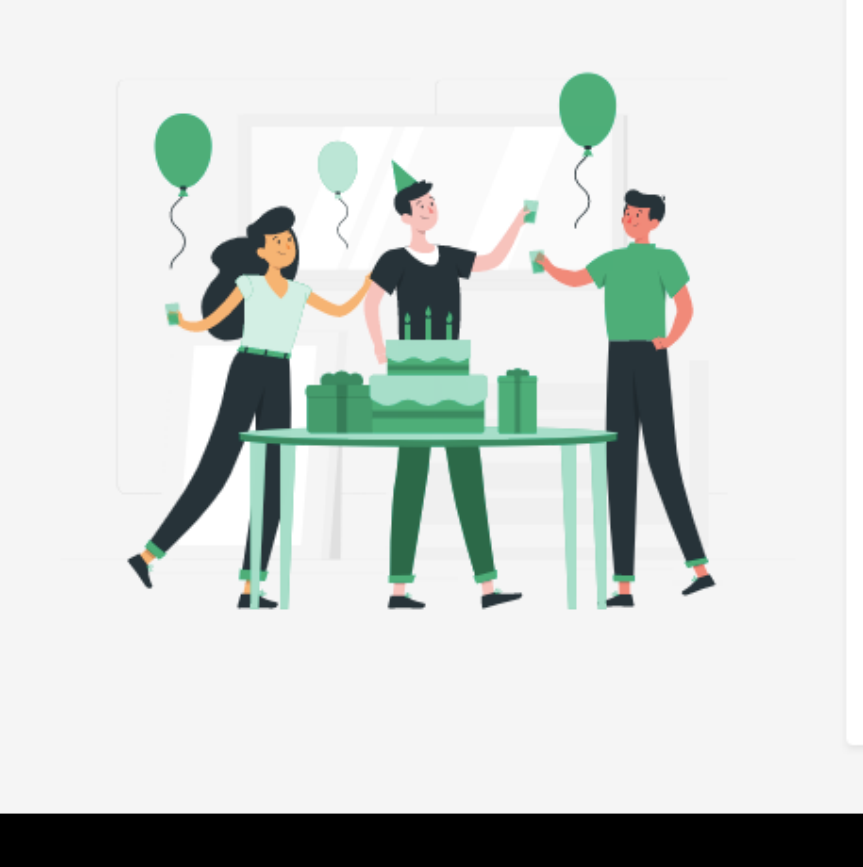

Nie wiesz od czego zacząć?  $\mathbf{1}$ Na początek dobrym pomysłem je podręcznika nauczyciela. Masz dodatkowe pytania?  $\overline{2}$ Zajrzyj do najczęściej zadawanyc nas na info@lingos.pl lub przez fa Psst!  $3<sup>°</sup>$ Nie zapomnij polubić naszego far tajnej grupy dla nauczycieli na fa **Twoje kl** 

## By utworzyć klasę, z panelu na górze<br>6 strony wybierz zakładkę "Klasy".

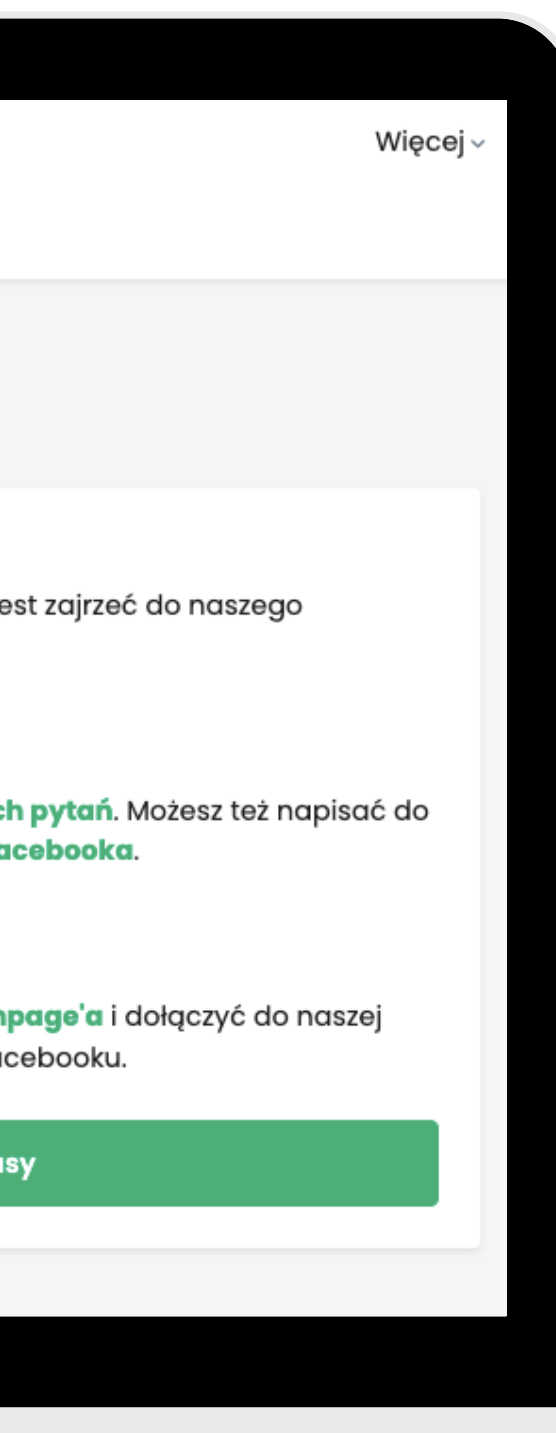

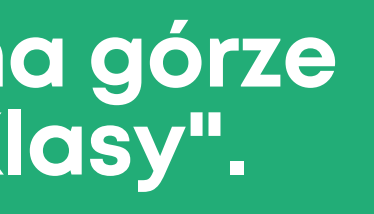

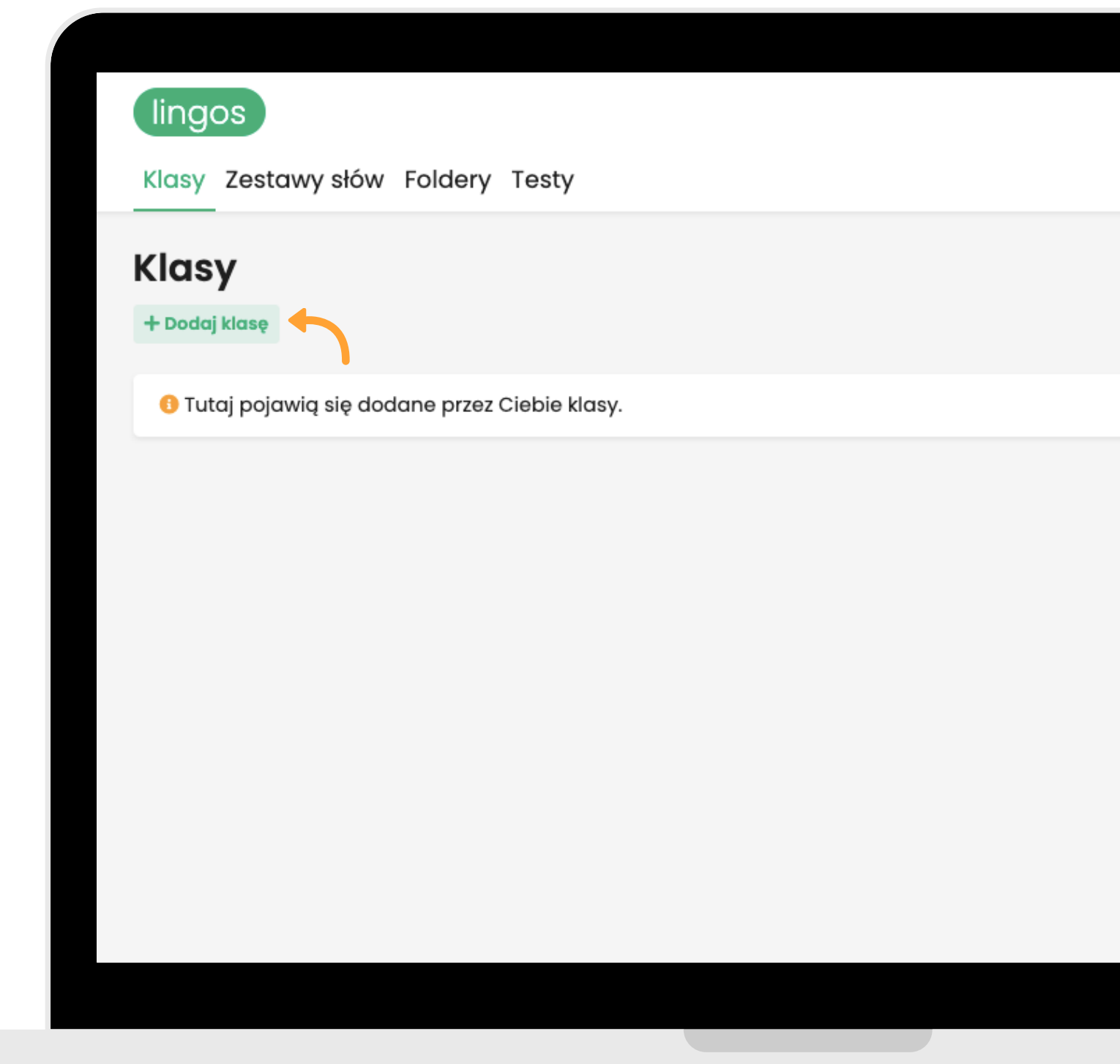

### **Kliknij "Dodaj klasę" .**

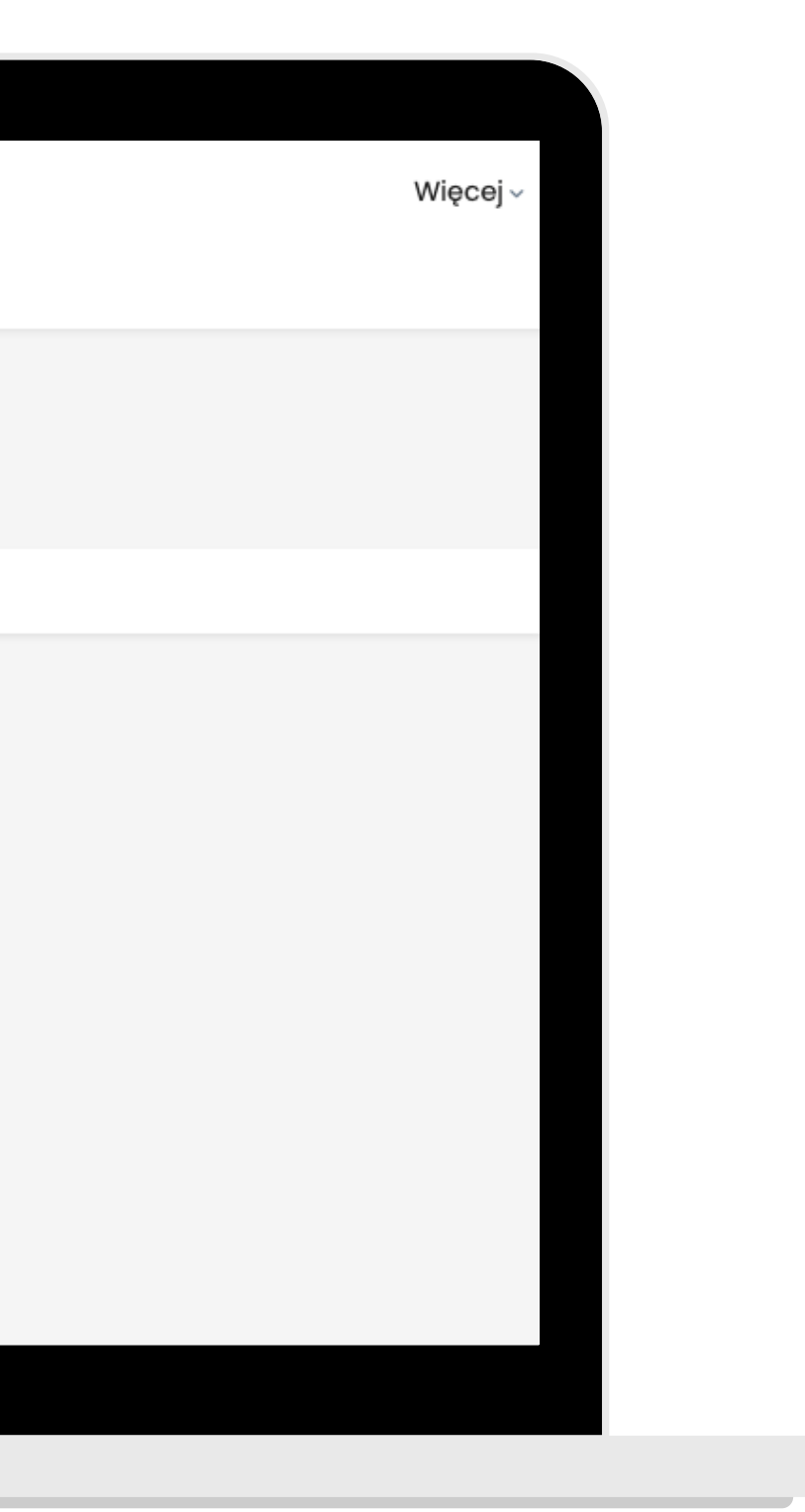

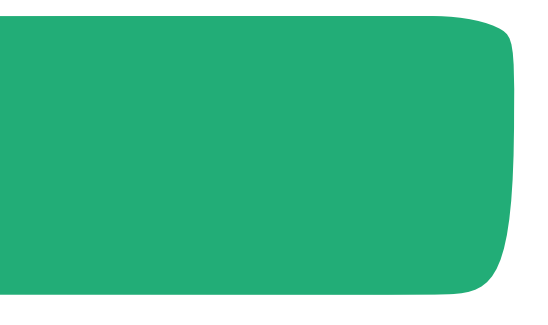

**Nadaj nazwę swojej klasie, np. 1A. Kliknij "Dodaj". Gotowe!** 

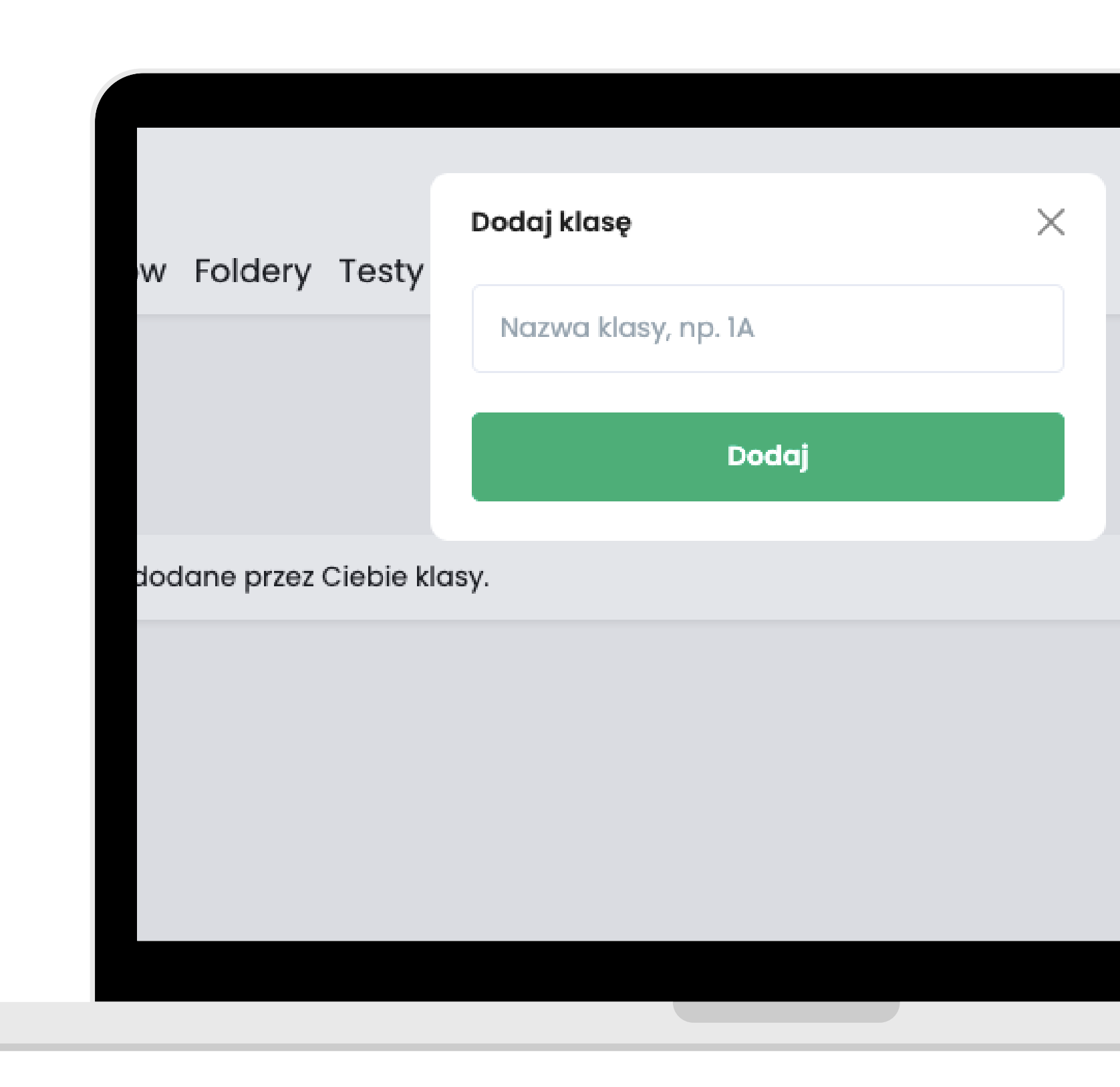

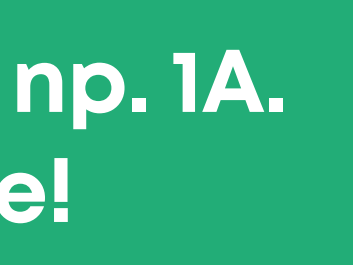

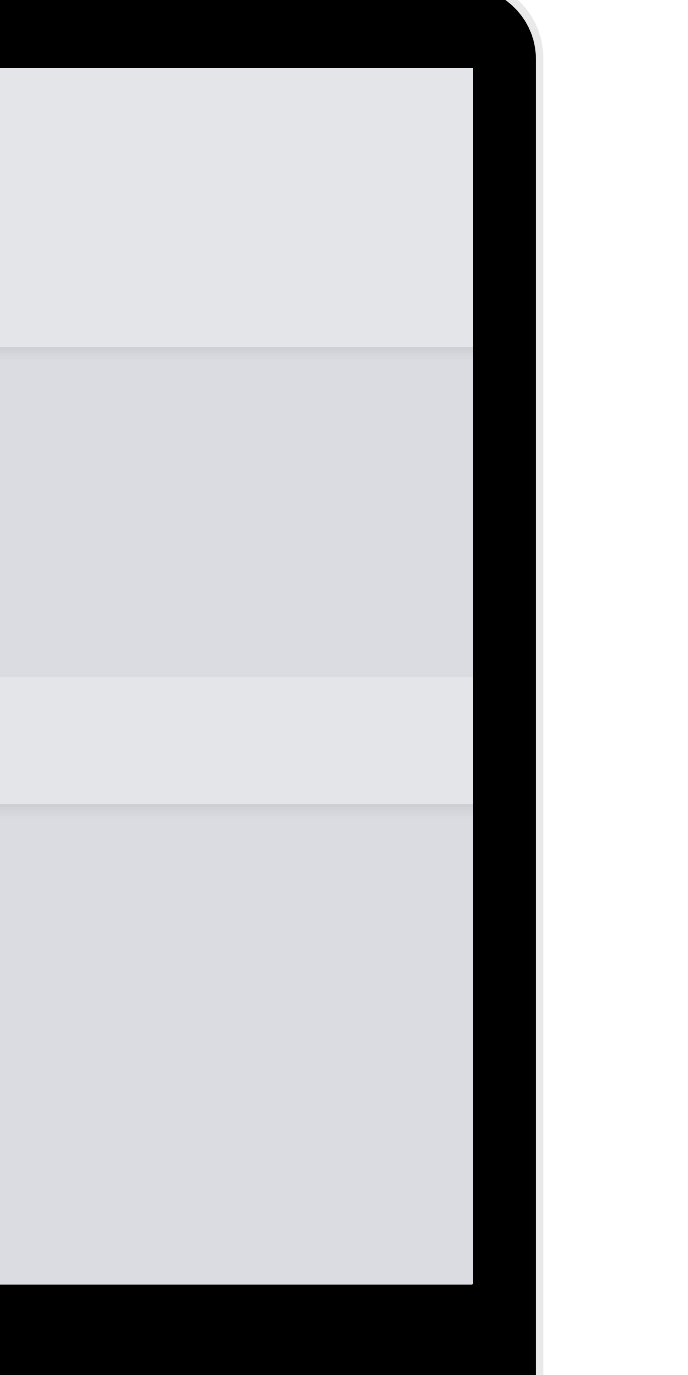

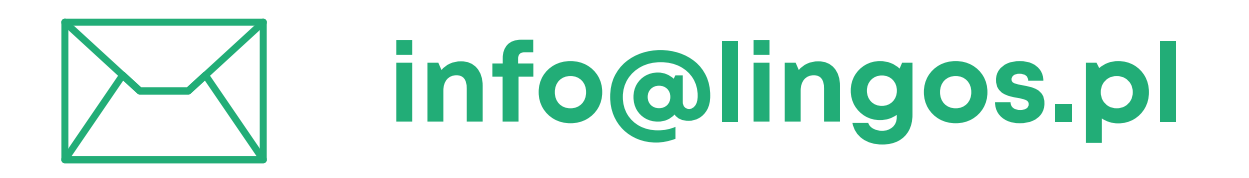

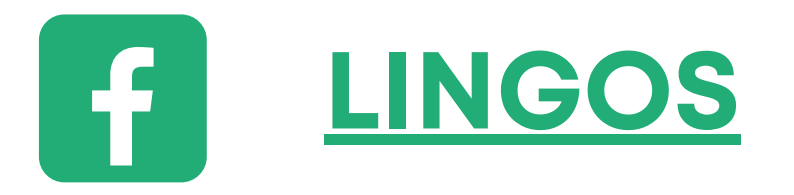

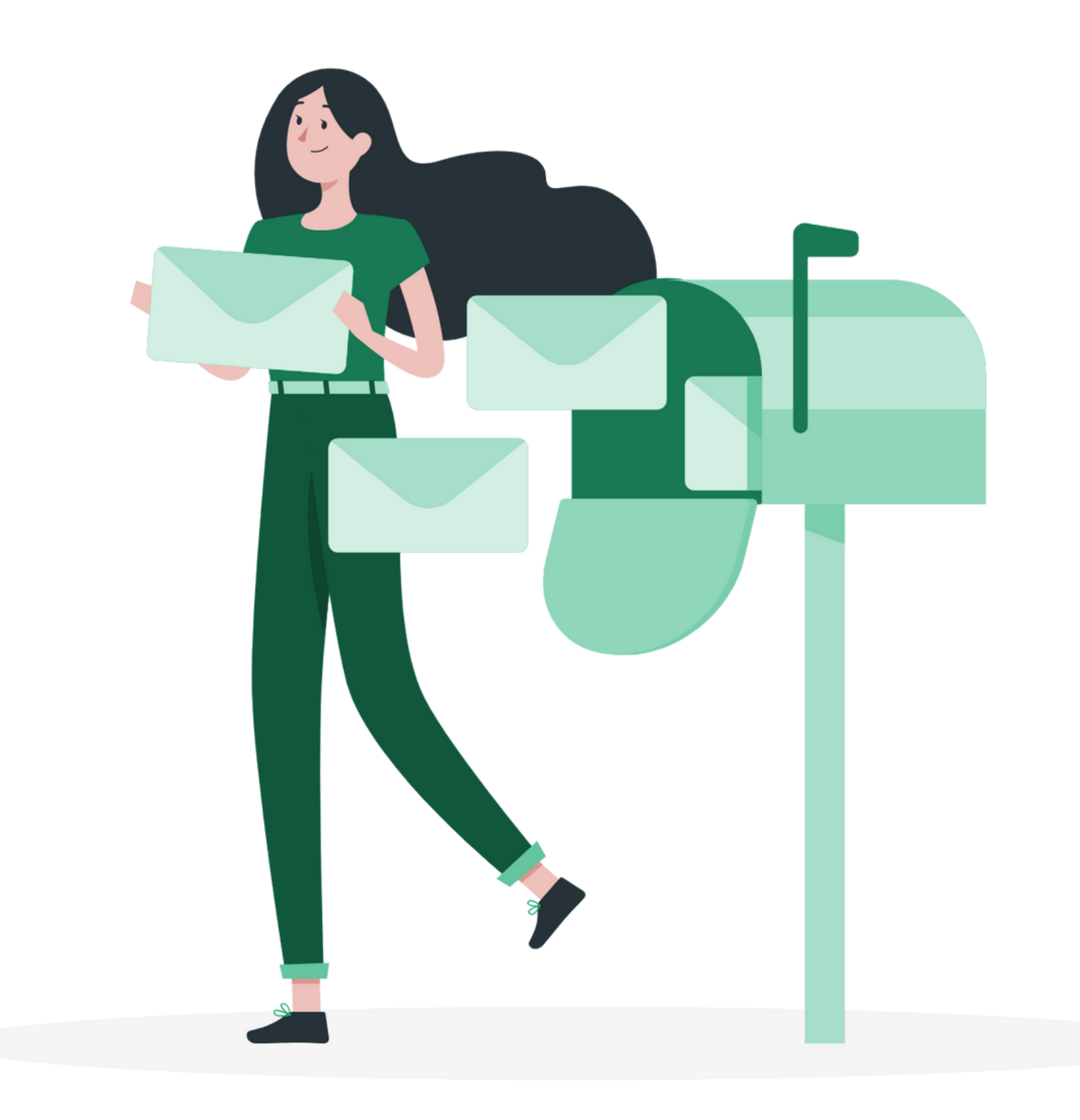

### **masz pytanie? Chętnie pomożemy!**

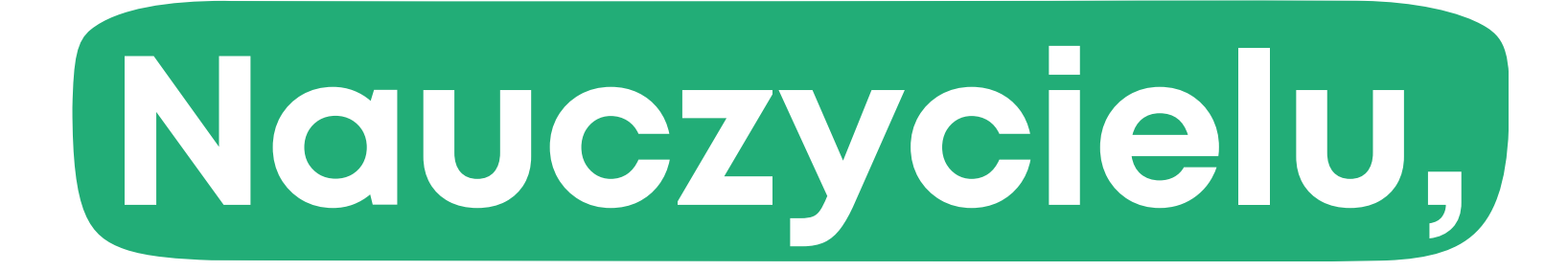